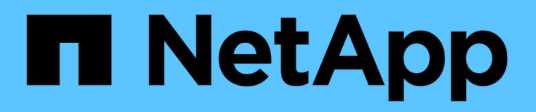

## **Einrichtung mehrerer Mandanten in Berichten**

OnCommand Insight

NetApp April 01, 2024

This PDF was generated from https://docs.netapp.com/de-de/oncommand-insight/dwh/configuring-useraccounts.html on April 01, 2024. Always check docs.netapp.com for the latest.

# **Inhalt**

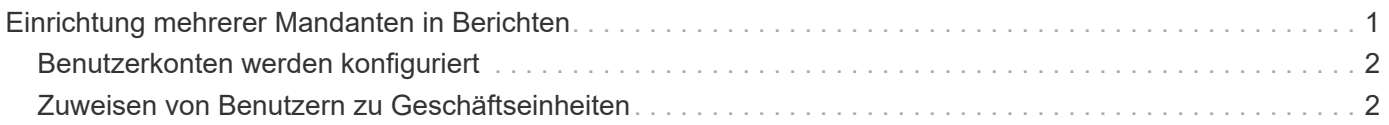

# <span id="page-2-0"></span>**Einrichtung mehrerer Mandanten in Berichten**

OnCommand Insight Data Warehouse unterstützt in der Berichterstellung mehrere Mandanten (oft verkürzt auf " $m$ multi-Tenancy" oder " $m$ ultimandancy"), da Sie Benutzer einer oder mehreren Geschäftseinheiten zuordnen können. Mit dieser Funktion können Administratoren Daten oder Berichte nach Benutzerattributen oder Benutzerzugehörigkeit trennen.

Geschäftseinheiten nutzen eine Hierarchie für die Kapazitätszuordnung und verwenden dabei die folgenden Werte:

- Mandant: Wird in erster Linie von Service-Providern verwendet, um Ressourcen einem Kunden zuzuordnen, z. B. NetApp.
- Geschäftsbereich (Line of Business, Lob): Ein Geschäftsbereich innerhalb eines Unternehmens, z. B. "Hardware" oder "Software".
- Business Unit: Eine traditionelle Geschäftseinheit wie "Sales" oder "Marketing".
- Projekt: Ein Projekt, dem Sie möglicherweise Kapazitätszuordnung zuweisen möchten.

Der Prozess der Konfiguration mehrerer Mandanten umfasst die folgenden wichtigen Schritte:

- Konfigurieren Sie ein Data Warehouse-Benutzerkonto.
- Erstellen Sie eine Gruppe im Reporting Portal.
- Weisen Sie Benutzern eine oder mehrere Gruppen zu, die für Geschäftseinheiten stehen.
- Weisen Sie einem oder mehreren Geschäftseinheiten Benutzer zu. Beispiel: Benutzer, die mit "NetApp" verknüpft sind, erhalten Zugriff auf alle Geschäftseinheiten, die über "NetApp" als Mandant verfügen.
- Testen Sie, ob Benutzer nur die Berichte sehen können, die sie sehen sollten.

Die folgenden Punkte fassen zusammen, wie Benutzer auf Berichtsdaten zugreifen:

- Ein Benutzer, der keiner Gruppe zugewiesen ist, erhält Zugriff auf alle Daten.
- Ein Benutzer, der einer Gruppe zugewiesen ist, kann ohne eine Geschäftseinheit keinen Zugriff auf Datensätze erhalten.

Beispielsweise könnten Sie über die folgenden Abteilungen verfügen und müssen Berichte für Benutzer in diesen Abteilungen trennen.

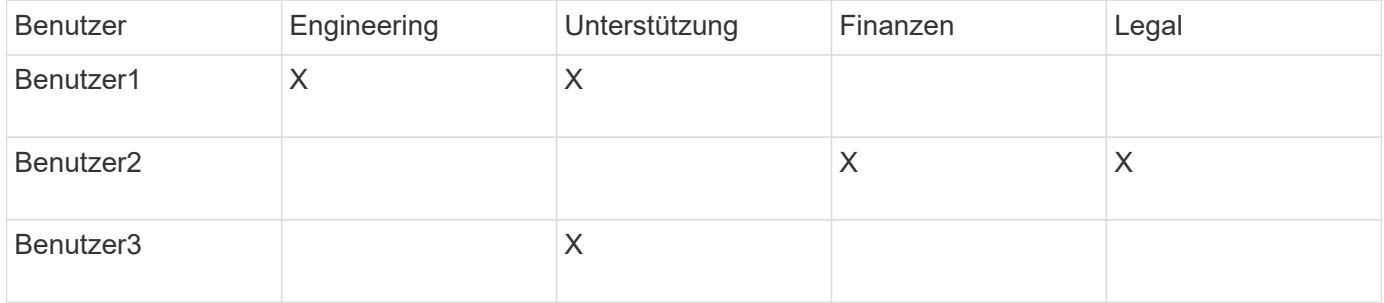

## <span id="page-3-0"></span>**Benutzerkonten werden konfiguriert**

Sie müssen mehrere Schritte ausführen, um Benutzerkonten zu konfigurieren.

### **Schritte**

- 1. Melden Sie sich beim Data Warehouse Portal unter an https://hostname/dwh, Wo hostname Ist der Name des Systems, auf dem OnCommand Insight Data Warehouse installiert ist.
- 2. Klicken Sie im Navigationsfenster auf der linken Seite auf **Benutzerverwaltung**.
- 3. Konfigurieren Sie jedes Benutzerkonto.

## <span id="page-3-1"></span>**Zuweisen von Benutzern zu Geschäftseinheiten**

Sie müssen eine Reihe von Schritten ausführen, um Benutzer Business Entities zuzuweisen. Data Warehouse unterstützt in der Berichterstellung mehrere Mandanten (oft verkürzt auf "mmulti-Tenancy" oder "multimandancy"), da Sie Benutzer einer oder mehreren Geschäftseinheiten zuordnen können. So können Administratoren Daten oder Berichte je nach Benutzerattributen oder Benutzerzugehörigkeit trennen.

### **Schritte**

- 1. Melden Sie sich beim Data Warehouse Portal als Administrator unter an https://hostname/dwh, Wo hostname Ist der Name des Systems, auf dem OnCommand Insight Data Warehouse installiert ist.
- 2. Klicken Sie in der Symbolleiste Data Warehouse auf **Um das Reporting Portal zu öffnen**.
- 3. Geben Sie Ihren Benutzernamen und Ihr Passwort ein und klicken Sie auf **Login**.
- 4. Wählen Sie im Menü Start die Option **IBM Cognos Administration**.
- 5. Klicken Sie auf die Registerkarte **Sicherheit**:
- 6. Wählen Sie im Verzeichnis **Cognos** aus.
- 7. Erstellen Sie einen neuen Unterordner im Cognos-Ordner mit dem Namen "BES" für Geschäftseinheiten.
- 8. Öffnen Sie den BES-Ordner.
- 9. Klicken Sie auf das Symbol **Neue Gruppe**, um Gruppen hinzuzufügen, die unterschiedlichen Berechtigungsstufen entsprechen.

Diese Berechtigungsstufen können entweder den vollständigen Namen der Geschäftseinheit (z. B. NetApp.N/A) oder ein Präfix (z. B. NetApp.N/A. Finance) sein. In beiden Formaten erhalten Sie den Zugriff auf alle Projekte innerhalb der Geschäftseinheit (NetApp.N/A.Finance).

Der Assistent Neue Gruppe wird angezeigt.

- 10. Füllen Sie die Seiten des Assistenten aus.
- 11. Wählen Sie eine Geschäftseinheit aus und klicken Sie auf **Mehr**.
- 12. Klicken Sie auf **set members**.
- 13. Klicken Sie Auf **Hinzufügen**.
- 14. Wählen Sie das SANscreen-Verzeichnis aus.
- 15. Wählen Sie aus der Liste der Benutzer jeden Benutzer aus, der in die Business-Einheit aufgenommen werden soll, und fügen Sie den Benutzer dem Feld Ausgewählte Einträge hinzu.
- 16. Klicken Sie auf **OK**.
- 17. Wiederholen Sie den Vorgang, bei dem jeder der Business-Entity-Gruppen Mitglieder hinzugefügt werden.

#### **Copyright-Informationen**

Copyright © 2024 NetApp. Alle Rechte vorbehalten. Gedruckt in den USA. Dieses urheberrechtlich geschützte Dokument darf ohne die vorherige schriftliche Genehmigung des Urheberrechtsinhabers in keiner Form und durch keine Mittel – weder grafische noch elektronische oder mechanische, einschließlich Fotokopieren, Aufnehmen oder Speichern in einem elektronischen Abrufsystem – auch nicht in Teilen, vervielfältigt werden.

Software, die von urheberrechtlich geschütztem NetApp Material abgeleitet wird, unterliegt der folgenden Lizenz und dem folgenden Haftungsausschluss:

DIE VORLIEGENDE SOFTWARE WIRD IN DER VORLIEGENDEN FORM VON NETAPP ZUR VERFÜGUNG GESTELLT, D. H. OHNE JEGLICHE EXPLIZITE ODER IMPLIZITE GEWÄHRLEISTUNG, EINSCHLIESSLICH, JEDOCH NICHT BESCHRÄNKT AUF DIE STILLSCHWEIGENDE GEWÄHRLEISTUNG DER MARKTGÄNGIGKEIT UND EIGNUNG FÜR EINEN BESTIMMTEN ZWECK, DIE HIERMIT AUSGESCHLOSSEN WERDEN. NETAPP ÜBERNIMMT KEINERLEI HAFTUNG FÜR DIREKTE, INDIREKTE, ZUFÄLLIGE, BESONDERE, BEISPIELHAFTE SCHÄDEN ODER FOLGESCHÄDEN (EINSCHLIESSLICH, JEDOCH NICHT BESCHRÄNKT AUF DIE BESCHAFFUNG VON ERSATZWAREN ODER -DIENSTLEISTUNGEN, NUTZUNGS-, DATEN- ODER GEWINNVERLUSTE ODER UNTERBRECHUNG DES GESCHÄFTSBETRIEBS), UNABHÄNGIG DAVON, WIE SIE VERURSACHT WURDEN UND AUF WELCHER HAFTUNGSTHEORIE SIE BERUHEN, OB AUS VERTRAGLICH FESTGELEGTER HAFTUNG, VERSCHULDENSUNABHÄNGIGER HAFTUNG ODER DELIKTSHAFTUNG (EINSCHLIESSLICH FAHRLÄSSIGKEIT ODER AUF ANDEREM WEGE), DIE IN IRGENDEINER WEISE AUS DER NUTZUNG DIESER SOFTWARE RESULTIEREN, SELBST WENN AUF DIE MÖGLICHKEIT DERARTIGER SCHÄDEN HINGEWIESEN WURDE.

NetApp behält sich das Recht vor, die hierin beschriebenen Produkte jederzeit und ohne Vorankündigung zu ändern. NetApp übernimmt keine Verantwortung oder Haftung, die sich aus der Verwendung der hier beschriebenen Produkte ergibt, es sei denn, NetApp hat dem ausdrücklich in schriftlicher Form zugestimmt. Die Verwendung oder der Erwerb dieses Produkts stellt keine Lizenzierung im Rahmen eines Patentrechts, Markenrechts oder eines anderen Rechts an geistigem Eigentum von NetApp dar.

Das in diesem Dokument beschriebene Produkt kann durch ein oder mehrere US-amerikanische Patente, ausländische Patente oder anhängige Patentanmeldungen geschützt sein.

ERLÄUTERUNG ZU "RESTRICTED RIGHTS": Nutzung, Vervielfältigung oder Offenlegung durch die US-Regierung unterliegt den Einschränkungen gemäß Unterabschnitt (b)(3) der Klausel "Rights in Technical Data – Noncommercial Items" in DFARS 252.227-7013 (Februar 2014) und FAR 52.227-19 (Dezember 2007).

Die hierin enthaltenen Daten beziehen sich auf ein kommerzielles Produkt und/oder einen kommerziellen Service (wie in FAR 2.101 definiert) und sind Eigentum von NetApp, Inc. Alle technischen Daten und die Computersoftware von NetApp, die unter diesem Vertrag bereitgestellt werden, sind gewerblicher Natur und wurden ausschließlich unter Verwendung privater Mittel entwickelt. Die US-Regierung besitzt eine nicht ausschließliche, nicht übertragbare, nicht unterlizenzierbare, weltweite, limitierte unwiderrufliche Lizenz zur Nutzung der Daten nur in Verbindung mit und zur Unterstützung des Vertrags der US-Regierung, unter dem die Daten bereitgestellt wurden. Sofern in den vorliegenden Bedingungen nicht anders angegeben, dürfen die Daten ohne vorherige schriftliche Genehmigung von NetApp, Inc. nicht verwendet, offengelegt, vervielfältigt, geändert, aufgeführt oder angezeigt werden. Die Lizenzrechte der US-Regierung für das US-Verteidigungsministerium sind auf die in DFARS-Klausel 252.227-7015(b) (Februar 2014) genannten Rechte beschränkt.

#### **Markeninformationen**

NETAPP, das NETAPP Logo und die unter [http://www.netapp.com/TM](http://www.netapp.com/TM\) aufgeführten Marken sind Marken von NetApp, Inc. Andere Firmen und Produktnamen können Marken der jeweiligen Eigentümer sein.